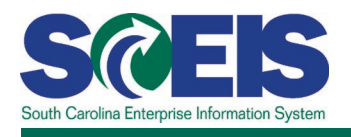

# **COR120U SCEIS ECC Navigation**

### **Description**

This online course familiarizes users with basic navigation in SCEIS Enterprise Central Component (ECC) to include the following: logging in, navigating the various toolbars, creating and closing a new session, adding favorite transactions, creating and ending transactions, and logging off.

# **Lesson Minutes Per Lesson** Course Introduction and the course in the course of the course of the course of the course of the course of the course of the course of the course of the course of the course of the course of the course of the course of th Lesson 1 - SCEIS ECC Overview and Access 3:04 Lesson 2 - Navigating SAP Easy Access **5:20** Lesson 3 - Creating and Navigating Sessions 2:15 Lesson 4 - Favorites Folders **4:30** Lesson 5 - ECC Transactions 6:25 Lesson 6 - Help and ECC Log Off **1.59** A:59 **Total 27:03**

#### **Course Lessons and Timing**

### **Course Navigation**

The times above are estimates. Within the course, participants can fast forward, rewind and pause using the navigation tool at the bottom of the screen. Depending on the participant, the lesson times may be shorter or longer than those listed above.

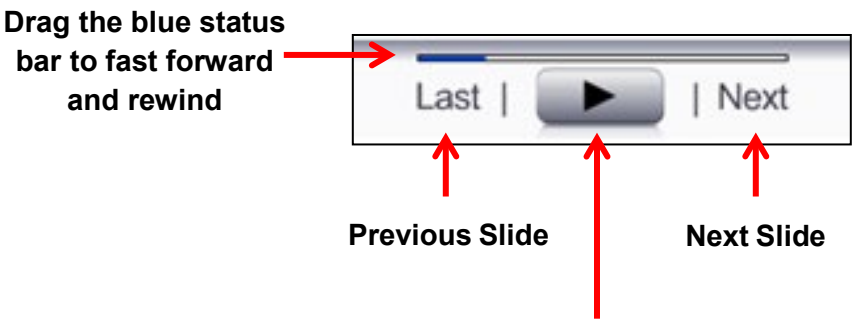

**Pause/Play Button**

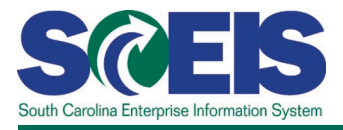

# **Course Information**

#### **Tips for Completing the Course**

To get the most out of the COR120U online course:

- Take notes or print the PowerPoint version of the course found in the "Course Documents" folder in MySCLearning. Remember, you can pause the course to take notes or rewind to listen to a slide again.
- If needed, print the course script from the "Course Documents" folder in MySCLearning.

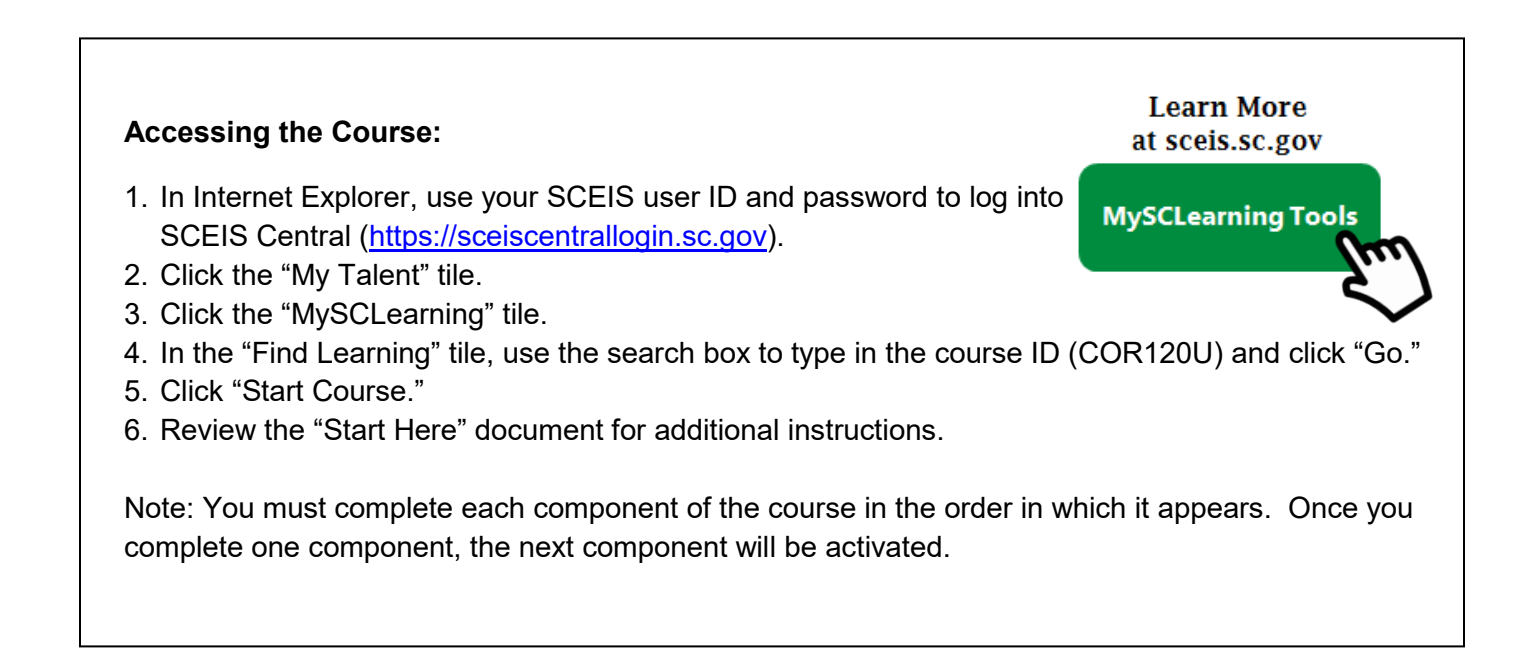